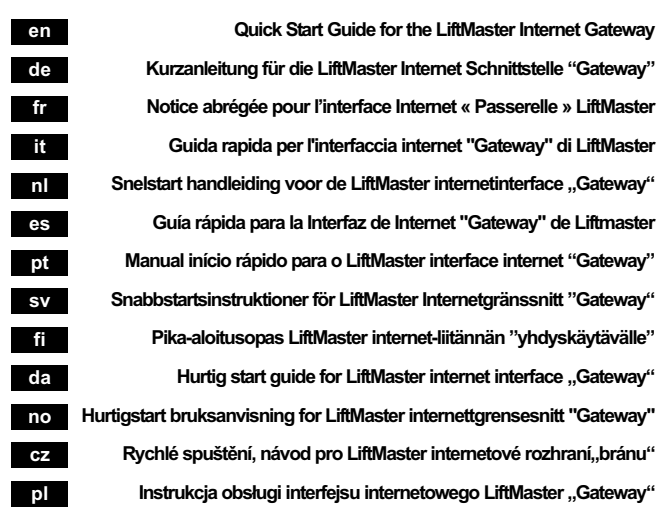

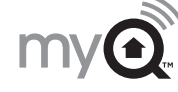

- a router - active internet connection - a free "Ethernet" terminal on your router - internet gateway serial number (on the backside of the device) - a pair of photocells connected to the garage door opener. If there are no photocells connected the garage door can only be opened.

#### **AL WARNING**

#### **Before starting you MUST have: Content:**

To prevent possible SERIOUS INJURY or DEATH<sup>-1</sup> - When the LiftMaster Internet Gateway is used with a garage door opener, the opener MUST ONLY be installed with sectional doors. - Never allow children playing with the garage door, the remote control, wall-switches or any other accessories. - Operate the garage door only when it is technically faultless and the door area is free of obstructions or people . This product allows operating the garage door without visual control. Therefore the door may execute unexpected travels. Never pass through a closing garage door. - For resindential use only. Only instructed poeple may use this product. - Some parts of the car (doors, trunk lids) may extend into the travel path and cause serious damage to the garage door and/or the car. The serial number on the backside of this device is for your personal use only. Save this numer from others.

#### - Internet Gateway - USB cable - Power supply unit 230VAC/5VDC with

#### interchangeable plug **1. CONNECT:**

- Uniquement pour portes sectionnelles - Ne laissez jamais jouer des enfants avec la porte de garage, la télécommande, les commutateurs muraux ou d'autres accessoires. N'actionnez la porte de garage que si son état technique est irréprochable et que personne ne se trouve sous la porte. - Ce produit permet la commande de la porte de garage sans que la porte ne soit visible. La porte peut donc se déplacer inopinément. Ne jamais franchir une porte de garage en

Connect the provided ethernet cable to router. Use the plug valid for your country ( not all models). Connect power to the internet gateway. When the internet gateway connects to the internet, the green light will stop blinking and will light solid.

**4. ADD MyQTM DEVICES**

Use an internet enabled computer or smartphone to add devices. After you add a device, internet gateway will appear and stay on.

the blue light on the

Mobile phones: for smartphones with Andriod, Apple or Blackberry software Apps can be downloaded free of charge. - iTunes App Store - Blackberry App World - Android Marketplace

Computers: You are able to operate your garage door using your internet browser.

**5. TEST** Test it! Try viewing and controlling your newly added device from an internet enabled comput er or smartphone.

**Need Help?** Visit www.myliftmaster.eu or send us an e-mail to info@liftmaster.eu.

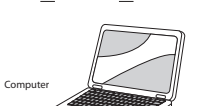

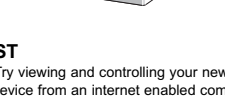

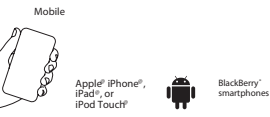

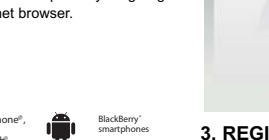

#### **Avant de commencer vous avez**

**besoin :** 

garage :

Um schwere oder tödliche Unfälle durch ein sich schließendes Garagentor zu vermeiden: - Nur für Sektionaltore! - Erlauben Sie Kindern niemals mit dem Garagentor, der Fernbedienung, Wandschaltern oder anderem Zubehör u spieler

- d'un routeur Internet - d'une connexion Internet active - d'un port Ethernet libre sur votre routeur du numéro de série de l'interface Internet Passerelle LiftMaster (au dos

de l'appareil). - d'une barrière photoélectrique branchée à l'entraînement de la porte de garage. Si aucune barrière photoélectrique n'es raccordée, seule l'ouverture de la porte

## **CONNET AVERTISSEMENT** (passerelle). Dès qu'elle s'allume en controlle de la proporte de la connexion avec le serveur a été établie.

de garage est possible.

Pour éviter les accidents graves ou mortels provoqués par la fermeture de la porte de

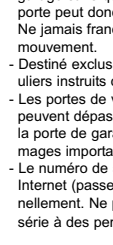

- Destiné exclusivement aux utilisateurs particuliers instruits dans la commande de la porte. - Les portes de véhicules ouvertes (hayon) peuvent dépasser dans la zone de course de la porte de garage et provoquer des dommages importants sur la porte ou le véhicule. - Le numéro de série au dos de l'interface Internet (passerelle) est destiné à vous perso nellement. Ne pas communiquer le numéro de série à des personnes non autorisées !

- câble USB

- bloc d'alimentation 230VCA/5VCC avec fiche amovible. **1. RACCORDEMENT :** Reliez le câble Ethernet fourni au routeur. Glissez l'adaptateur de fiche destiné à votre secteur électrique sur le bloc d'alimentation (ce n'est pas nécessaire sur tous les modèles). Reliez le bloc d'alimentation et l'interface Internet (passerelle) au moyen du câble. Observez la DEL verte sur l'interface Internet (passerelle). Dès qu'elle s'allume en continu, la

#### **2. INSCRIPTION:**

Visitez sur Internet le site www.myliftmaster.eu et inscrivez-vous. Si vous êtes déjà inscrit, sai-

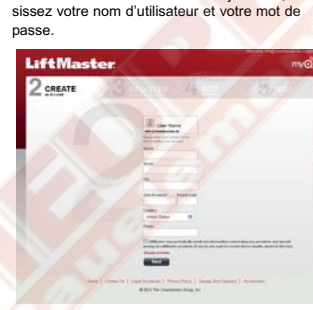

# **3. ENREGISTREMENT**

Saisissez le numéro de série de l'interface Internet (passerelle - au dos de l'appareil) dès

que vous y êtes invité.

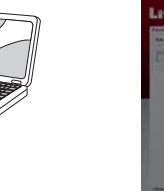

**REILS COMPATIBLES AVEC**

**MyQTM:**

ble permet dès à présent de programmer les appareils compatibles avec MyQ. Suivez les instructions que vous trouverez en ligne. Remarque : Si au moins un appareil (par ex. un entraînement de porte de garage) a été programmé avec succès sur l'interface Internet (passerelle), la DEL bleue s'allume en continu. Téléphones portables : Pour les Smartphones avec logiciels Android, Apple ou Blackberry, vous pouvez télécharger des applications

gratuites. - iTunes App Store - Blackberry App World

- Android Marketplace ORDINATEUR : Votre navigateur Internet vous permet de commander votre porte de garage.

**Vous avez besoin d'aide?** Allez en ligne et visitez notre site www.myliftmaster.eu / info@liftmaster.eu

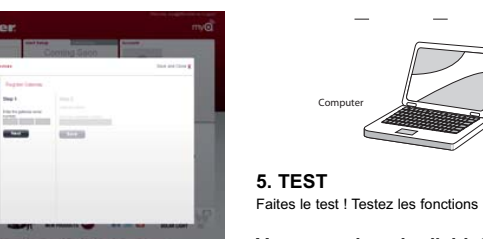

**Mobile**

**Apple@ iPhone@, iPad@, or iPod Touch@**

**BlackBerry®**

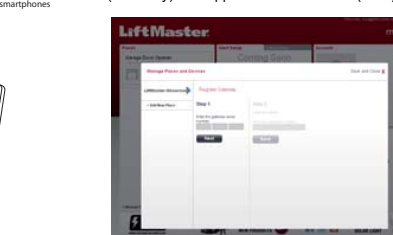

#### **Bevor Sie starten brauchen Sie:**

- einen Internet Router - eine aktive Internetverbindung - einen freien "Ethernet" Anschluß an Ihrem Router - Seriennummer der LiftMaster Internet Schnittstelle "Gateway" (Auf der Rückseite des Gerätes). - eine Lichtschranke, angeschlossen an den Garagentorantrieb. Ist keine Lichtschranke angeschlossen, lässt sich das Garagentor nur öffnen.

# **AL** ACHTUNG

#### **Contenu de la livraison :** Interface Internet (passerelle) **Prima di iniziare / materiale**

passe. Mit einem kompatiblen Handy oder einem Computer können nun MyQ kompatible Geräte prgrammiert werden. Folgen Sie den Hinweis: Wurde mindestens ein Gerät (z.B.

- Betätigen Sie das Garagentor nur wenn es technisch in Ordnung ist und sich niemand unter dem Tor aufhält. - Dieses Produkt erlaubt die Bedienung des Garagentores ohne das Garagento sehen zu können. Das Tor könnte sich deshalb unerwartet bewegen. Niemals unter einem sich bewegenden Garagentor hindurchgehen. - Nur für den privaten Gebrauch durch Personen die in der Benutzung unter-

wiesen wurden. - Offene Fahrzeugtüren (Kofferraum) können in den Laufweg des Garagen tores hineinragen und schwere Schäden am Tor oder Fahrzeug verur- Een internetrouter -<br>Een actieve internetverbinding - Een vrije "Ethernet"-aansluiting op uw router - Seriennummer van de LiftMaster internetinterface "Gateway" (op de achterzijde van het apparaat). Een foto-elektrische beveiliging, aangesloten

sachen. - Die Seriennummer auf der Rückseit der Internet Schnittstelle (Gateway) ist nur für Sie persönlich. Unbefugte dürfen nicht in den Besitz der Seriennummer gelangen!

# **Lieferumfang:**

Om zware of dodelijke ongevallen door een slui-met succes een verbinding met de server tende garagepoort te vermijden: Enkel voor sectiepoorten

- Internet Schnittstelle (Gateway) - USB Kabel

- Netzteil 230VAC/5VDC mit Wechselstecker

#### **1. ANSCHLUSS:**

- Met dit product kan de garagepoort worden bediend zonder dat u de garagepoort kunt zien. De poort kan dan ook onverwacht bewegen. Loop nooit onder een bewegende garagepoort

Das mitgelieferte Ethernet Kabel mit dem Router verbinden. Den für Ihr Stromnetz gültigen Steckadapter auf das Netzteil schieben (nicht bei allen Modellen erforderlich). Mit dem Kabel Netzteil und Internet Schnittstelle (Gateway) verbinden. Beobachten Sie die grüne LED an der Internet Schnittstelle (Gateway). Sobald diese konstant leuchtet ist eine Verbindung mit dem Server erfolgreich zustande gekommen.

> - Het serienummer op de achterkant van de internetinterface (Gateway) is enkel voor u persoonlijk. Onbevoegden mogen het serienummer niet in handen krijgen!

#### **2. ANMELDEN:**

Besuchen Sie im Internet www.myliftmaster.eu und melden Sie sich an. Wenn Sie bereits angemeldet sind verwenden Sie Ihr Login und Passwort.

Un téléphone portable ou un ordinateur compati-**2. REGISTRAZIONE:** Visitate in internet il sito www.myliftmaster.eu e registratevi. Dopo esservi registrati utilizzate il login e la password.

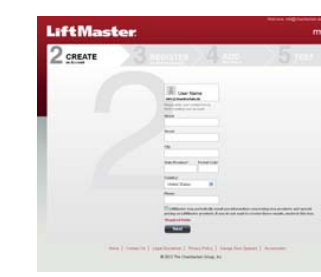

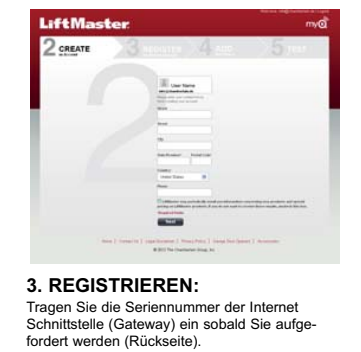

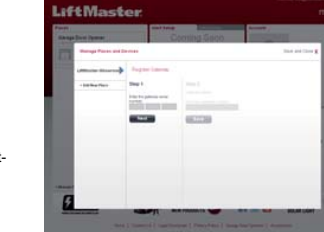

**4. MyQTM KOMPATIBLE GERÄTE ANLERNEN :**

nweisungen online.

Garagentorantrieb) erfolgreich programmiert auf die Internet Schnittstelle (Gateway) programmiert leuchtet die blaue LED konstant. Handys: Für Smartphones mit Android, Apple, oder Blackberry Software können kostenlos Apps heruntergeladen werden. - iTunes App Store - Blackberry App World - Android Marketplace

COMPUTER: Über Ihren Internet Browser können Sie Ihr Garagentor bedienen.

câble Ethernet

**5. TEST** Testen Sie! Probieren Sie es aus! cavo Ethernet LED

iftMaster Internet Gateway

Alimentatore di rete

**Brauchen Sie Hilfe?** Gehen Sie online und besuchen Sie www.myliftmaster.eu oder schicken Sie eine e-mail an info@liftmaster.eu.

**Mobile**

**Computer**

**Apple@ iPhone@, iPad@, or iPod Touch@**

**BlackBerry® smartphones** **necessario:**  - Un router internet

- Una connessione internet attiva - Una connessione "Ethernet" libera al router Numero di serie dell'interfaccia internet "Gateway" di LiftMaster (presente sul retro

dell'apparecchio). - Una fotocellula connessa all'automatismo della porta garage. Ove non presente, la porta può essere solo aperta.

#### **AN ATTENZIONE**

Per evitare incidenti gravi o mortali durante la chiusura della porta garage: - solo per porte sezionali - Non permettete mai ai bambini di giocare con la porta garage, il comando a distanza, gli interruttori a parete o altri accessori. - Azionate la porta solo se in perfetto stato tecni

co, assicurandovi che nessuno sosti nell'area di movimentazione. - Con questo prodotto è possibile azionare la

porta garage senza doverla vedere direttamente. Pertanto la porta potrebbe muoversi inaspettatamente. Mai passare sotto la porta in movimento. - Solo per uso privato da parte di persone

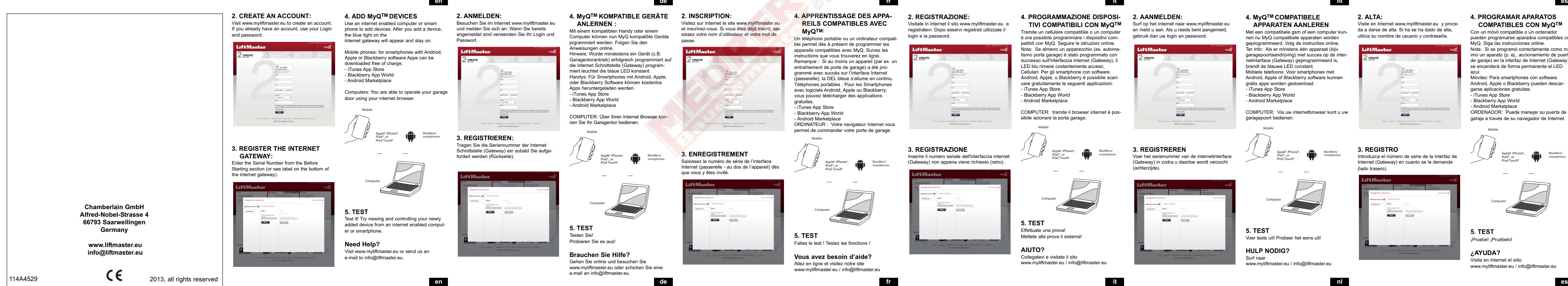

debitamente formate al suo uso. Le portiere aperte dei veicoli (o del baule) possono intralciare il raggio d'azione della porta garage e causare gravi danni alla porta

o al veicolo.

- Il numero di serie sul retro dell'interfaccia internet (Gateway) è personale. Le persone non autorizzate non devono entrarne in possesso!

**Contenuto della fornitura:** - Interfaccia internet (Gateway)

- cavo USB

- alimentatore di rete 230VAC/5VDC con presa primaria intercambiabile. **1. CONNESSIONE:**

Collegare il cavo Ethernet incluso al router. Inserire l'adattatore idoneo alla linea di alimentazione nell'alimentatore di rete (non necessario per tutti i modelli). Collegare l'alimentatore e l'interfaccia internet (Gateway) con il cavo. Osservare il LED verde sull'interfaccia internet (Gateway). Quando la luce smette di lampeggiare significa che è stata stabilita una connessione

con il server.

**3. REGISTRAZIONE** Inserire il numero seriale dell'interfaccia internet (Gateway) non appena viene richiesto (retro).

**TIVI COMPATIBILI CON MyQTM** Tramite un cellulare compatibile o un computer è ora possibile programmare i dispositivi compatibili con MyQ. Seguire le istruzioni online. Nota: Se almeno un apparecchio (es. automatismo porta garage) è stato programmato con scesso sull'interfaccia internet (Gateway), il LED blu rimane costantemente acceso. Cellulari: Per gli smartphone con software Android, Apple, o Blackberry è possibile scaricare gratuitamente le seguenti applicazioni: - iTunes App Store - Blackberry App World - Android Marketplace

## **4. APPRENTISSAGE DES APPAfr**

COMPUTER: tramite il browser internet è pos-

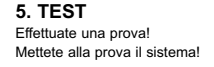

sibile azionare la porta garage. **Mobile**

**AIUTO?** Collegatevi e visitate il sito

www.myliftmaster.eu / info@liftmaster.eu

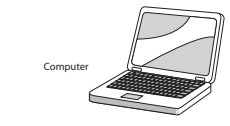

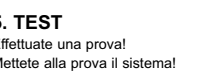

# **Computer**

**Apple@ iPhone@, iPad@, or iPod Touch@ BlackBerry® smartphones**

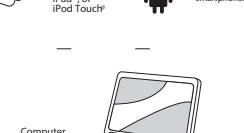

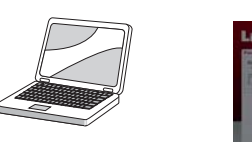

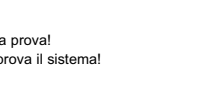

#### **Antes de empezar / Necesita:**

- Un rúter de Internet - Una conexión activa a Internet - Una conexión "Ethernet" libre en su rúter - El número de serie de la interfaz de Internet "Gateway" de LiftMaster (en la parte trasera del aparato).

- Una barrera de luz, conectada al accionamiento de puerta de garaje. Si no hay una barrera de luz conectada, la puerta de garaje solo se puede abrir.

#### **AL ADVERTENCIA**

Para evitar accidentes graves o mortales por el cierre de una puerta de garaje:

- ¡Solo para puertas seccionales! - Nunca permita que niños jueguen con la puerta de garaje, el mando a distancia, los interrup-Voeding  $\begin{bmatrix} \downarrow \downarrow \\ \hline \end{bmatrix}$  and  $\begin{bmatrix} a & b \\ c & d \end{bmatrix}$  are garage, entimated a distance of  $\begin{bmatrix} a & b \\ c & d \end{bmatrix}$  and  $\begin{bmatrix} a & b \\ c & d \end{bmatrix}$  and  $\begin{bmatrix} a & b \\ d & d \end{bmatrix}$ - Accione la puerta de garaje solo cuando esté en un estado técnicamente correcto y no haya nadie debajo de la puerta. - Este producto permite el manejo de la puerta de garaje sin poder ver la puerta de garaje. Por tanto, la puerta podría moverse de forma imprevista. No pasar nunca por debajo de una

puerta de garaje en movimiento. - Solo para el uso participar de personas instruidas en su utilización. - Puertas abiertas de vehículo (maletero) pueden entrar en el recorrido de la puerta del

garaje y provocar graves daños a la puerta o al vehículo. - El número de serie en la parte trasera de la

interfaz de Internet (Gateway) es solo personal para usted. ¡Personas no autorizadas no deben acceder al número de serie!

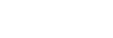

**Volumen de suministro:** - Interfaz de Internet (Gateway)

- bloque de alimentación 230V CA/5V CC con ficha de conmutación

#### **1. CONEXIÓN:**

Conecte el cable Ethernet suministrado al rúter. ntroduzca el adaptador de enchufe válido para su red de corriente en el bloque de alimentación (no necesario para todos los modelos). Con el cable, conecte el bloque de alimentación y la interfaz de Internet (Gateway).

Observe el LED verde en la interfaz de Internet (Gateway). En cuanto este se enciende de forma constante está realizada satisfactoria-

mente una conexión con el servidor.

**2. ALTA:**

#### **4. PROGRAMMAZIONE DISPOSI-2. AANMELDEN:**

#### Visite en Internet www.myliftmaster.eu y proceda a darse de alta. Si ha se ha dado de alta, utilice su nombre de usuario y contraseña.

**3. REGISTRO**

**BOOK ALCOHOL** 

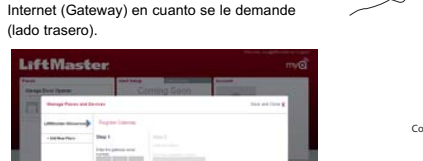

(lado trasero).

#### **4. PROGRAMAR APARATOS COMPATIBLES CON MyQTM**

Con un móvil compatible o un ordenador pueden programarse aparados compatibles con MyQ. Siga las instrucciones online.

Nota: Si se programó correctamente como mínimo un aparato (p. ej., accionamiento de puerta de garaje) en la interfaz de Internet (Gateway) se encenderá de forma permanente el LED

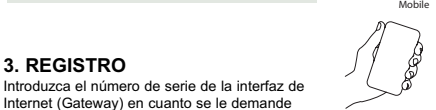

azul.

Móviles: Para smartphones con software Android, Apple o Blackberry pueden descar-

garse aplicaciones gratuitas.

- iTunes App Store

- Blackberry App World

- Android Marketplace

ORDENADOR: Puede manejar su puerta de garaje a través de su navegador de Internet.

**5. TEST** ¡Pruebe! ¡Pruébelo!

## **¿AYUDA?** Visite en Internet el sitio

www.myliftmaster.eu / info@liftmaster.eu

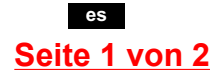

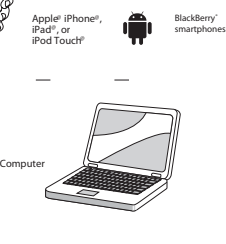

#### **Vooraleer u begint hebt u nodig:**

op de garagepoortaandrijving. Is er geen fotoelektrische beveiliging aangesloten, dan kan de garagepoort enkel worden geopend.

#### **WAARSCHUWING**

- Laat kinderen nooit spelen met de garagepoort, de afstandsbediening, wandschakelaars

of andere accessoires. Bedien de garagepoort enkel wanneer ze technisch in orde is en er zich niemand onder de poort bevindt.

- Enkel voor privégebruik door personen die instructies hebben gekregen over het gebruik. - Open voertuigdeuren (kofferruimte) kunnen in de loopweg van de garagepoort terechtkomen en zware schade aan de poort of het voertuig veroorzaken.

**Geleverd pakket:**

- Internetinterface (Gateway) - USB-kabel - voeding 230VAC/5VDC met wisselstekker

#### **1. AANSLUITING:**

De meegeleverde Ethernet-kabel met de router verbinden. De geldige steekadapter voor uw stroomnet op de voeding schuiven (niet vereist bij alle modellen). De voeding en internetinterface (Gateway) verbinden met de kabel. Kijk naar de groene LED op de internetinterface (Gateway). Zodra deze constant brandt, is er gemaakt.

Surf op het internet naar www.myliftmaster.eu en meld u aan. Als u reeds bent aangemeld, gebruik dan uw login en paswoord.

**3. REGISTREREN**

Voer het serienummer van de internetinterface (Gateway) in zodra u daartoe wordt verzocht

 $\overline{\phantom{a}}$ 

(achterzijde).

**4. MyQTM COMPATIBELE APPARATEN AANLEREN** Met een compatibele gsm of een computer kunnen nu MyQ compatibele apparaten worden geprogrammeerd. Volg de instructies online. Ter info: Als er minstens één apparaat (bijv. garagepoortaandrijving) met succes op de internetinterface (Gateway) geprogrammeerd is, brandt de blauwe LED constant. Mobiele telefoons: Voor smartphones met Android, Apple of Blackberry software kunnen gratis apps worden gedownload. - iTunes App Store - Blackberry App World - Android Marketplace

COMPUTER: Via uw internetbrowser kunt u uw

garagepoort bedienen.

**5. TEST**

Voer tests uit! Probeer het eens uit!

**HULP NODIG?** Surf naar

www.myliftmaster.eu / info@liftmaster.eu

cable USB

**Mobile**

**Computer**

**Apple@ iPhone@, iPad@, or iPod Touch@**

**BlackBerry® smartphones**

**en**

**en**

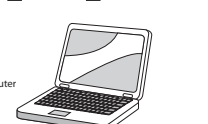

## **de**

**de**

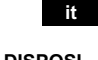

# **it**

**nl**

**nl**

**es**

# **LiftMaster**

#### **828EV**

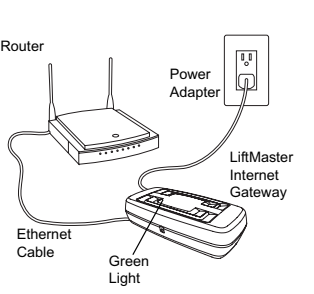

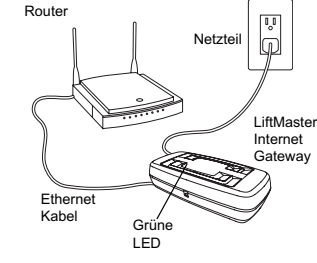

Routeur

ages of the

verte

LiftMaster Internet **Gateway** Bloc d'alimentation

Router

verde

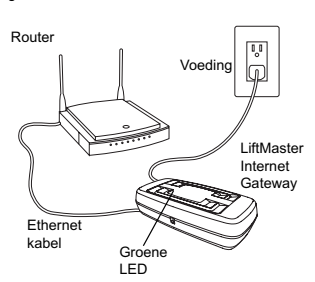

Ethernet

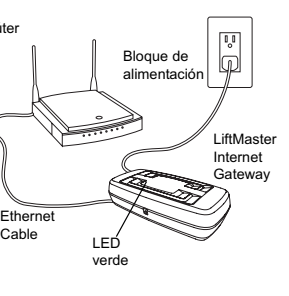

## **MEURER BAUELEMENTE**

#### **Antes de iniciar / Necessita de:**

- Um router de internet - Uma ligação à internet ativa

- Uma ligação "Ethernet" livre no seu router Número de série do LiftMaster interface de internet "Gateway" (no verso do aparelho). - Uma barreira fotoelétrica ligada a um acionamento de portão de garagem. Se não estiver ligada nenhuma barreira fotoelétrica, o portão de garagem só se deixa abrir.

#### AVISO

Para evitar acidentes graves ou mortais devido a um portão de garagem a fechar:

- Apenas para portões secionais! - Nunca permita que crianças brincam com o portão de garagem, o telecomando, os inter-
- ruptores de parede ou outro acessório. - Acione o portão de garagem apenas se estiver tecnicamente em ordem e ninguém se encontrar por baixo do portão.
- Este produto permite a utilização do portão de garagem sem ver o portão de garagem. O portão poderia movimentar-se inesperadamente. Nunca passar por baixo de um portão
- de garagem em movimento. - Apenas para o uso privado por pessoas que foram instruídas na utilização.
- Portas de veículos abertos (porta-bagagens) podem obstruir o percurso do portão de garagem e provocar danos graves no portão ou veículo.
- O número de série no verso do interface da internet (Gateway) é apenas para si pessoalmente. Pessoas não autorizadas não podem ter acesso ao número de série!

internet (Gateway), assim que for solicitado (verso).

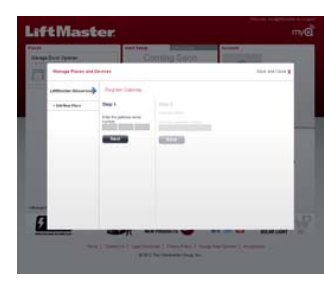

#### **Material fornecido:** - Interface de internet (Gateway)

- cabo USB - fonte de alimentação 230VAC/5VDC com conetor escamoteável

> **Apple@ iPhone@,** iPad®, or<br>iPod Touch<sup>p</sup>

#### **1. LIGAÇÃO:**

- En internetrouter n aktiv internetuppkoppling

Ligar o cabo Ethernet fornecido com o router. Empurrar o adaptador encaixável válido para a sua corrente elétrica na fonte de alimentação (não necessário em todos os modelos). Ligar com o cabo a fonte de alimentação e interface de internet (Gateway). Observa o LED verde na interface de internet (Gateway). Assim que este acender constantemente foi estabelecida uma ligação com o servi-

#### **2. REGISTAR-SE:**

Visite na internet www.myliftmaster.eu e registe-se. Se já estiver registado, utilize o seu Login e a palavra-passe.

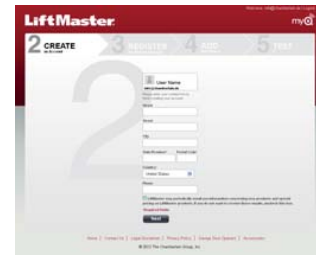

#### **3. REGISTAR:** Insira o seu número de série da interface de

**4. PROGRAMAR APARELHOS MyQTM COMPATÍVEIS:** Com um telemóvel compatível ou um computa-

dor é possível programar aparelhos compatíveis. Siga as instruções online. Nota: Se tiver sido programado no mínimo um

#### **3. REGISTRERING:** Anteckna serienumret av internetgränssnitte

**Selvice Ford** 

aparelho (por ex. acionamento do portão de garagem) com sucesso na interface de internet (Gateway), o LED azul acende constantemente. yeis: Para Smartphones com software Androide, Apple, ou Blackberry podem ser descarregadas aplicações gratuitas. - iTunes App Store - Blackberry App World - Android Marketplace

- Blackberry App World - Android Marketplace

COMPUTADOR: Através do seu browser de

internet pode operar o seu portão de garagem.

**5. TESTE** Teste! **Experimente AJUDA?** Vá online e viste - Internetreitittimen tiivisen internetyhteyden

www.myliftmaster.eu / info@liftmaster.eu

**Mobile**

**Computer**

**BlackBerry® smartphones**

**pt**

**pt**

## **Innan du börjar du behöver:**

- Älä anna lasten koskaan leikkiä autotallinov la, kaukosäätimellä, seinäkytkimillä tai muilla tarvikkeilla.
- Käytä autotallinovea vain, kun se on teknisesti kunnossa ja älä koskaan oleskele oven ala-

- En ledig "Ethernet"-anslutning på din router Serienummer för LiftMaster internetgränssnitt Gateway" (finns nå enhetens baksida). - En fotocell är ansluten till garageportens drivenhet. Om ingen fotocell är ansluten till drivenheten kan garageporten enbart öppnas.

### **AL VARNING**

#### **Toimituksen sisältö:** - Internetliitäntä (yhdyskäytävä) USB-kaapel verkko-osa 230 VAC / 5 VDC

- För att undvika allvarliga eller livshotande skador genom en garageport under stängning: - Endast för sektionsportar! - Låt aldrig barn leka med garageporten,
- fjärrkontrollen, väggbrytaren eller andra tillbehör. - Kör garageporten endast när den är utan
- tekniska fel och ingen befinner sig under
- porten. Denna produkt tillåter drift av garageporten utan att se garageporten. Porten kan därför röra sig oväntat. Passera aldrig under en garageport i rörelse.
- Endast för privat bruk och att manövreras av personer som är utbildade i dess användning. - Öppna dörrar på fordonet (baklucka) kan skjuta in i garageportsbanan och orsaka allvarliga skador på dörren eller fordonet. - Serienumret på baksidan av internetgränssnittet (gateway) är bara för dig. Låt inte andra människor få tag på serienumret!

#### **Leveransomfång:**

- Internetgränssnitt (Gateway)

Ota verkkoyhteys ja käy sivustolla www.myliftmaster.eu / info@liftmaster.eu

#### - USB Kabel

- nätaggregat 230VAC/5VDC med AC-kontakt

#### **1. ANSLUTNING:**

Anslut den medföljande Ethernet-kabeln till routern. Skjut in passande adapter i kontakten ir nätaggregatet (behövs inte på alla modeller). Anslut till nätkabeln och internetgränssnitte (gateway) Observera den gröna lysdioden vid internet-

gränssnittet (gateway). När detta ljus är fast har anslutning till servern lyckats.

**2. ANMÄLAN:**

**Mactos** 

Besök hemsidan www.myliftmaster.eu för att anmäla dig. Efter registrering kan du logga in med användarnamn och lösenord.

(gateway) när du ombeds (finns på baksidan).

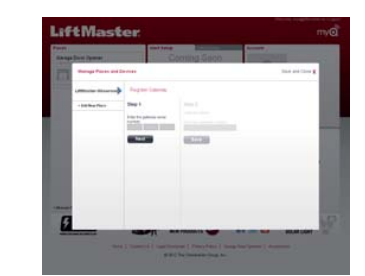

Forbind den medleverede Ethernet-ledning med routeren. Sæt stikket der passer til din strømforsyning på strømadapteren (ikke nødvendig

#### **4. MyQTM KOMPATIBLA ENHETER, INLÄRNING :** Med en kompatibel mobiltelefon eller en dator kan endast MYQ-kompatibla enheter program-

#### ved alle modeller). Med ledningen forbindes net-**ADVARSEL**

meras. Följ instruktionerna online. os: Om minst en enhet (t.ex. garageporttyrningen) framgångsrikt konfigurerats på internetgränssnittet (gateway), kommer den blå lysdioden att lysa konstant. Mobiltelefoner: Smartphones med Android-, Apple-, eller Blackberry-mjukvara kan ladda ned applikationer utan extra kostnad. - iTunes App Store

#### DATOR: du kan manövrera din garageport via internet.

**5. TEST** Testa! Testa och kontrollera!

**HJÄLP?** Besök www.myliftmaster.eu / info@liftmaster.eu

**Mobile**

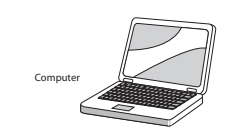

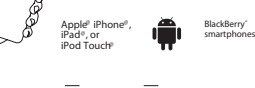

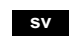

**sv**

#### **Ennen kuin aloitat / Tarvitset:**

- Vapaan ethernetportin reitittimelläsi LiftMaster Internet -liitännän "yhdyskäytävän" sarjanumeron (laitteen kääntöpuolella).
- Valokennon liitettynä autotallinoven käyttölaitteeseen. Jos valokennoa ei ole liitettynä, saadaan autotallinovi vain auki.

#### **AL** VAROITUS

- Dette produktet tillater betjening av garasjeporten mens denne er utenfor synsvinkel. Porten kan derfor uventet starte å bevege seg. Gå aldri under en garasjeport som er i bevegelse

Välttääksesi vakavia tai kuolettavia tapaturmia sulkeutuvan autotallinoven johdosta: - Vain osiin jakautuville autotallinoville!

puolella. - Tämä tuote mahdollistaa autotallinoven ohjauk sen ilman, että voidaan nähdä autotallinovea. Ovi voi siksi liikkua odottamatta. Älä koskaan kulje liikkuvan autotallinoven läpi.

- Tarkoitettu vain yksityiseen käyttöön ja vain perehdytetyt henkilöt saavat käyttää sitä. - Aukinaiset ajoneuvon ovet (takakontti) voivat ulottua autotallinoven kulkureitille ja aiheuttaa

vakavia vaurioita autotallinoveen tai ajoneuvoon. - Sarjanumero internetliitännän (yhdyskäytävän)

kääntöpuolella on henkilökohtaisesti vain sinulle. Sarjanumerot eivät saa joutua asiattomien haltuun!

vaihtovirtapistokkeella

#### **1. LIITÄNTÄ:**

Yhdistä mukana toimitettu ethernetkaapeli reitittimen kanssa. Työnnä sähköverkkoon sopiva pistokeadapteri verkko-osaan (ei tarpeellista kaikilla malleilla). Yhdistä kaapelilla verkko-osa ja internetliitäntä (yhdyskäytävä). Tarkkaile vihreää lediä internetliitännässä (yhdyskäytävä). Niin pian kun tämä palaa jatku-

#### **2. KIRJAUTUMINEN:**

Käy internetsivustolla www.myliftmaster.eu, ja kirjaudu siellä. Jos olet jo kirjautunut, käytä sisäänkirjautumiseen käyttäjätunnustasi ja salasanaasi.

Tento výrobek umožňuje ovládat garážová vrata, aniž by bylo možné je vidět. Vrata by se proto mohla neočekávaně pohybovat. Nikdy neprocházejte pod pohybujícími se vraty. Jen pro soukromé použití osobami, které byly s používáním seznámeny. - Otevřené dveře vozidla (dveře kufru) mohou vyčnívat do dráhy garážových vrat a způsobit závažné poškození vrat nebo vozidla. - Sériové číslo na zadní straně internetového rozhraní (brány) je jen pro vás osobně. Nepo volané osoby nesmí toto sériové číslo

#### Kirjoita internetliitännän (yhdyskäytävä) sarjanumero pyydettäessä (kääntöpuoli).

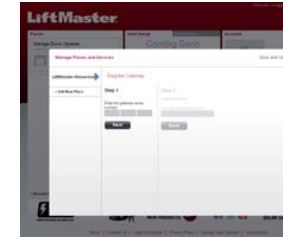

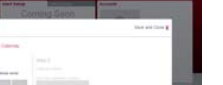

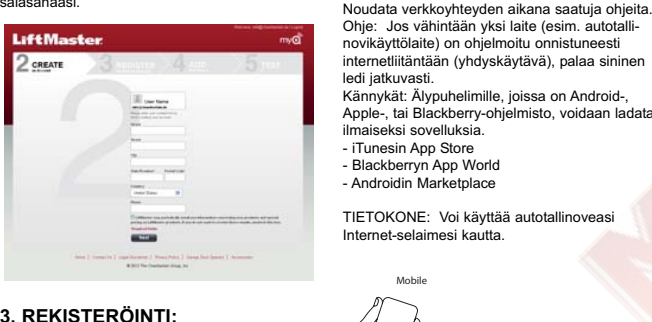

**LAITTEIDEN OPETTAMINEN:** MyQ-yhteensopiva laite voidaan ohjelmoida nyt yhteensopivan kännykän tai tietokoneen kanssa.

novikäyttölaite) on ohjelmoitu onnistuneesti

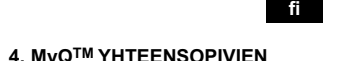

Apple-, tai Blackberry-ohjelmisto, voidaan ladata ilmaiseksi sovelluksia. - iTunesin App Store - Blackberryn App World - Androidin Marketplace

TIETOKONE: Voi käyttää autotallinoveasi Internet-selaimesi kautta.

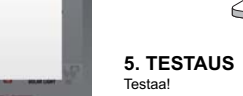

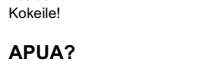

**Mobile**

**Computer**

**Apple@ iPhone@, iPad@, or iPod Touch@**

**smartphones**

**fi**

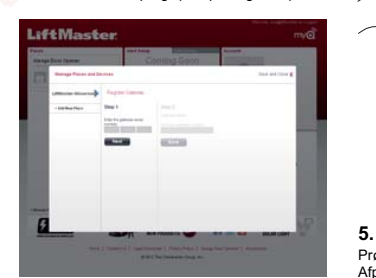

#### **Før du begynder du skal bruge:**

#### **ADVARSEL**

Dostepne złącze. Ethernet" na routerze Numer serviny interfeisu internetowego LiftMaster "Gateway" (z tyłu urządzenia). - Urządzenie alarmowe na fotokomórkę, podłąc zone do napędu bramy garażowej. Bez takiego połączenia można tylko otworzyć bramę garażową.

## **AL OSTRZEŻENIE**

- En internet-router -<br>En aktiv internetforbindels En fri "Ethernet" port på din router Serienummeret for LiftMaster internet interface Gateway" (på enhedens bagside) - En lysskranke der er forbundet til garageportens automatik. Er der ikke tilsluttet en lysskranke, kan garageporten kun åbnes.

Ten produkt pozwala na obsługę bramy garażowej bez konieczności widzenia bramy garażowej. Dlatego brama może zacząć się nieoczekiwanie poruszać. Nigdy nie prze chodzić pod bramą garażową będącą w ruchu. - Tylko do użytku prywatnego przez osoby przeszkolone pod kątem użytkowania. - Otwarte drzwi pojazdów (bagażnik) mogą znaleźć się na trajektorii bramy garażowe co może spowodować poważne uszkodzenia bramy lub pojazdu.

- Lad aldrig børn lege med garageporten, fjernbetjeningen, vægkontakterne eller andet

- Betjen kun garageporten når den teknisk er i orden og der ikke opholder sig nogen under

grund af en lukkende garageport: - Kun for sektionsporte! tilbehør. porten. - Dette produkt gør det muligt at betjene garagegarageport i bevægelse.

porten uden at kunne se den. Porten vil derfor uventet kunne bevæge sig. Gå aldrig under en - Kun til privat brug og for personer der er

# Wpisać numer seryjny interfejsu internetoweg (Gateway), gdy pojawi się takie żądanie (z tyłu).

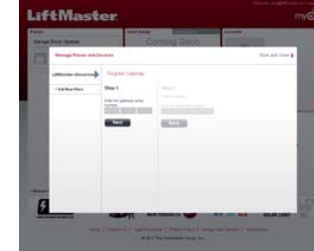

#### **BlackBerry® 3. REGISTRERING:** mer, når du bliver spurgt (ses på bagsiden).

- Åbne bildøre (bagagerum) kan stikke ud i garageportens løbebane og forårsage alvorlig skade på porten eller på bilen. - Serienummeret på bagsiden af internet inter

uddannet i at bruge den. facen (Gateway) er kun for dig personligt.

For at undgå alvorlige skader eller dødsfald på Hold øje med den grønne LED på internet interfacen (Gateway). Når denne lyser konstant er forbindelsen til serveren oprettet.

Uvedkommende må ikke få serienummeret!

#### **Leveringsomfang:** - Internet interface (Gateway)

- USB-kabel

- strømadapter 230VAC/5VDC med udskiftelige

stik

Przetestu Wypróbuj! **POMOC?**

**1. TILSLUTNING:**

Ethernet kabe

delen og internet interfacen (Gateway).

LiftMaster Internet **Gateway** 

strømadapte

> Ethernet kabel

LiftMaster Internet **Gateway** 

**2. TILMELDING:**

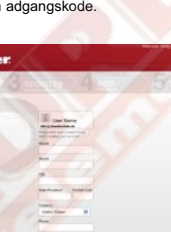

Besøg på internettet www.myliftmaster.eu og tilmeld dig. Er du allerede tilmeldt kan du bruge dit login og din adgangskode.

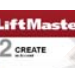

Indtast internet interfacens (Gateway) serienum-

 $\frac{1}{2}$ 

**4. MyQTM KOMPATIBLE ENHEDER TILSLUTTES:** Med en kompatibel mobiltelefon eller en computer, kan MyO kompatible enheder programmeres. Følg anvisningerne på skærmen. Bemærk: Er der programmeret mindst én enhed (f.eks garageportautomatikken) på internet interfacen (Gateway), lyser den blå LED konstant Mobiltelefoner: Til smartphones med Android, Apple, eller Blackberry software kan der gratis

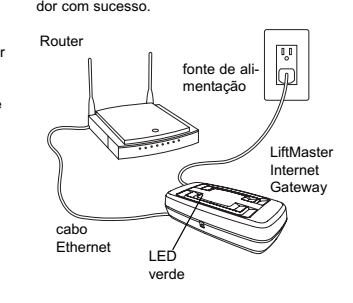

downloades apps. - iTunes App Store - Blackberry App World - Android Marketplace

COMPUTER: Du kan betjene din garageport via

Apple® iPhone®,<br>iPad®, or<br>iPod Touch®

din internetbrowser.

**5. PRØV** Prøv det! Afprøv det!

> **HJÆLP?** Gå online og besøg www.myliftmaster.eu / info@liftmaster.eu.

**Mobile**

**Computer**

**BlackBerry® smartphones**

**da**

**da**

**Før du starter du trenger:** 

- En internett-ruter

- En aktiv internettforbindelse - En fri "Ethernet" tilkobling på din ruter Serienummer til LiftMaster internett grensesnitt "Gateway" (på baksiden av apparatet). - En lysport, koblet til garasjeportmotoren. Dersom det ikke er tilkoblet lysport, kan garasjeporten kun åpnes.

For å unngå alvorlige eller dødelige ulykker forårsaket av en garasjeport som lukkes: - Kun for seksjonsporter! - Barn må aldri tillates å leke med garasjeporten, fjernbetjeningen, veggbryterne eller

annet tilbehør. - Garasjeporten må kun betjenes når den er teknisk i orden og ingen oppholder seg under

porten.

- Kun for privat bruk av personer som er blitt undervist i bruken. - Åpne bildører (bagasjerom) kan stikke ut i

løpebanen til garasjeporten og føre til alvorlige skader på porten eller kjøretøyet. - Serienummeret på baksiden av internett grensesnittet (Gateway) er kun ment for deg. Uvedkommende må ikke få tak i serienummeret!

**Leveringsomfang:**

- Internett grensesnitt (Gateway) - USB kabel - strømforsyning 230VAC/5VDC med vekselstrømplugg

#### **1. TILKOBLING:**

Forbind den medleverte Ethernet kabelen med ruteren. Skyv pluggadapteren som passer til ditt strømnett på strømforsyningen (ikke nødvendi ved alle modeller). Bruk kabelen til å forbinde strømforsyningen og internett grensesnittet

(Gateway). Observer den grønne LED'en på internett grensesnittet (Gateway). Straks den lyser permanent er det blitt opprettet en forbindelse til serveren.

**2. LOGGE PÅ :**

Besøk nettsiden www.myliftmaster.eu på internettet og registrer deg. Dersom du allerede er registrert må du bruke din login og passord.

> **Service New** Tuesday count

**ALCOHOL:** 

**CALLED** 

**3. REGISTRERING:**

#### **4. PROGRAMMERE MyQTM KOMPATIBLE APPARATER:**

Med en kompatibel mobiltelefon eller PC er det mulig å programmere MyQ kompatible appa-

rater. Følg instruksene online. Henvisning: Hvis minst ett apparat (f.eks. garasjeportmotor) er blitt programmert på internett grensesnittet (Gateway) lyser den blå LED'en permanent.

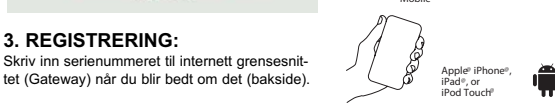

Mobiltelefoner: For smart-telefoner med programvare fra Android, Apple, eller Blackberry er det mulig å laste ned gratis applikasjoner. - iTunes App Store - Blackberry App World - Android Marketplace

vasti, on yhteys serverin kanssa tullut onnistuneesti kuntoon. reitittimen verkkoosa

> **5. TEST** Test selv! Prøv det selv!

PC: Via nettleseren er det mulig å betjene garasjeporten. **Mobile**

**HJELP?** Gå online og besøk nettsiden www.myliftmaster.eu / info@liftmaster.eu.

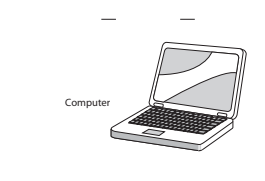

**BlackBerry® smartphones**

**no**

#### **Než začnete / Potřebujete:**

- Internetový router - Aktivní připojení k internetu - Volné "ethernetové" připojení na vašem routeru - Sériové číslo LiftMaster internetového rozhraní "brány" (na zadní straně přístroje). - Světelnou závoru, připojenou k pohonu garážových vrat. Pokud světelná závora není připojena, lze garážová vrata pouze otevírat.

#### **AL** VAROVÁNÍ

Aby se zabránilo těžkým nebo smrtelným nehodám způsobeným garážovými vraty při

zavírání: - Jen pro sekční vrata!

- Nikdy dětem nedovolte si hrát s garážovými vraty, dálkovým ovládáním, nástěnnými spínač nebo jiným příslušenstvím. - Ovládejte garážová vrata, jen když jsou technicky v pořádku a nikdo se nezdržuje pod vraty.

**no 2. PŘIHLÁŠENÍ:**

získat!

**Rozsah dodávky:** - Internetové rozhraní (brána)

- USB kabel

- napájecí zdroj 230VAC/5VDC se zásuvkovým

adaptérem **1. PŘIPOJENÍ:**

Route

Dodaný ethernetový kabel připojte k routeru. Na napájecí zdroj nasaďte zásuvkový adaptér platný pro vaši elektrickou síť (není nutné u všech modelů). Kabelem připojte napájecí zdroj k internetovému rozhraní (bráně). Pozorujte zelenou kontrolku LED na internetovém rozhraní (bráně). Jakmile trvale svítí, bylo úspěšně navázáno spojení se serverem.

Otevřete na internetu www.myliftmaster.eu a přihlaste se. Pokud jste se již přihlásili, použijte vaše přihlašovací jméno a heslo.

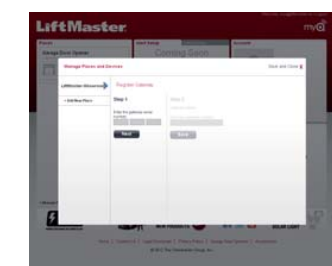

#### **3. REGISTRACE:** Po výzvě zadejte sériové číslo internetového

**ALCOHOL:** 

rozhraní (brány) (viz zadní strana).

**4. ZAUČENÍ PŘÍSTROJŮ** 

# **KOMPATIBILNÍCH S MyQTM :**

Pomocí kompatibilního mobilního telefonu nebo počítače lze nyní naprogramovat přístroje kompatibilní s MyQ. Postupujte podle pokynů online. Upozornění: Pokud byl alespoň jeden přístroj (např. pohon garážových vrat) úspěšně naprogramován na internetové rozhraní (bránu), svítí modrá kontrola LED trvale. Mobilní telefony: Pro smartphony se softwarem Android, Apple nebo Blackberry lze zdarma stáhnout aplikac - iTunes App Store - Blackberry App World - Android Marketplace

POČÍTAČ: Garážová vrata můžete ovládat z

internetového prohlížeče.

**5. TEST** Otestujte! Vyzkoušejte si to!

**POMOC?** Na internetu vyhledejte

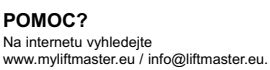

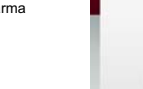

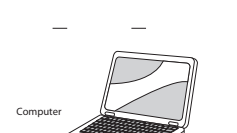

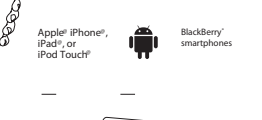

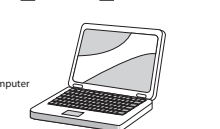

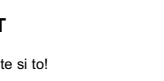

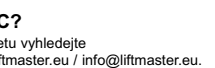

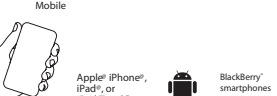

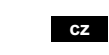

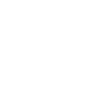

**cz**

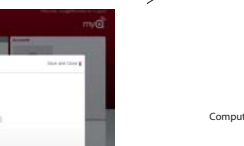

## **Przed rozpoczęciem /**

**Potrzebne są:** - Router internetowy - Aktywne połączenie z Internetem

Aby uniknąć ciężkich lub śmiertelnych wypadków w wyniku zamykającej się bramy

garażowej: - Dotyczy tylko bram sekcyjnych! - Nie wolno zezwalać dzieciom na zabawę elementami bramy garażowej, pilotem, przełącznikami naściennymi lub innymi

akcesoriami. - Uruchamiać bramę garażową tylko, jeśli jest w dobrym stanie technicznym, a pod bramą nie znajdują się osoby.

- Numer seryjny z tyłu interfejsu internetowego (Gateway) jest numerem osobistym. Osoby nieupoważnione nie mogą wejść w posiadanie numeru seryjnego!

#### **Zakres dostawy:** - Interfejs internetowy (Gateway) - kabel USB **1. PODŁĄCZANIE:**

- zasilacz 230VAC/5VDC ze zmienną wtyczką

Dostarczony kabel Ethernet podłączyć do routera. Nasunąć odpowiedni dla danej sieci adapter na zasilacz (nie wymagany dla każdego modelu). Połączyć za pomocą kabla połączyć zasilacz sieciowy i interfejs internetowy (Gate-

way).

Należy zwrócić uwagę na zieloną lampkę LED na interfejsie internetowym (Gateway). Jeśli lampka będzie palić się ciągle, oznacza to, że połączenie z serwerem zostało nawiązane.

**2. REJESTRACJA:**

hasła.

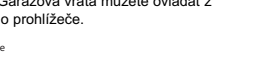

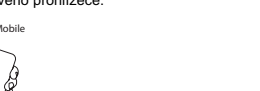

**3. REJESTRACJA:**

#### **4. PROGRAMOWANIE URZĄDZEŃ KOMPATYBILNYCH Z MyQTM :**

W celu rejestracji należy odwiedzić stronę www.myliftmaster.eu. Zarejestrowani użytkownicy mogą zalogować się za pomocą loginu i way), niebieska lampka LED będzie palić się

Za pomocą kompatybilnego telefonu komórkowego lub komputera można zaprogramować urządzenia kompatybilne z MyQ. Należy postępować zgodnie z instrukcjami online. Wskazówka: Jeśli przynajmniej jedno urządzenie (np. napęd bramy garażowej) zostało zaprogramowane dla interfejsu internetowego (Gate-

Telefony komórkowe: Dla smartfonów z oprogramowanem Android, Apple lub Blackberry można bezpłatnie pobrać aplikacje.

ciągle. - iTunes App Store - Blackberry App World - Android Marketplace

KOMPUTER: Bramę garażową można obsługiwać poprzez przeglądarkę internetową.

**5. TEST**

Pomoc można uzyskać pod adresem www.myliftmaster.eu / info@liftmaster.eu.

**Mobile**

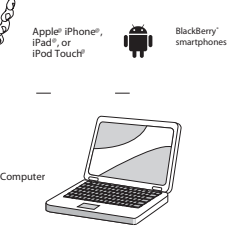

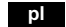

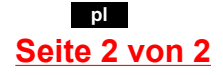

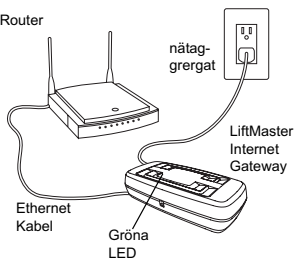

Ethernet kaapeli vihreää lediä LiftMaster Internet Gateway

Router

LED

LED

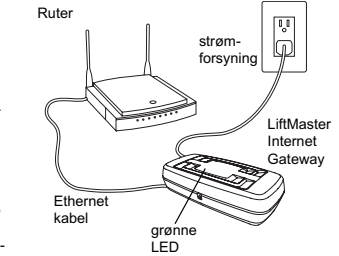

napájecí zdroj

Router

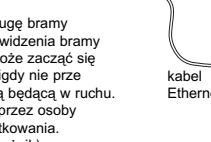

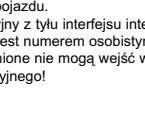

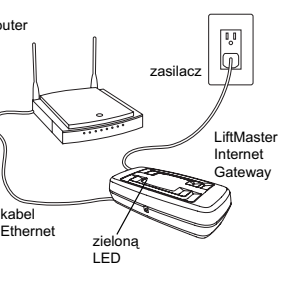

## **MEURER BAUELEMENTE**